# STATTOOLS VERSION **HISTORY**

# **Table of Contents**

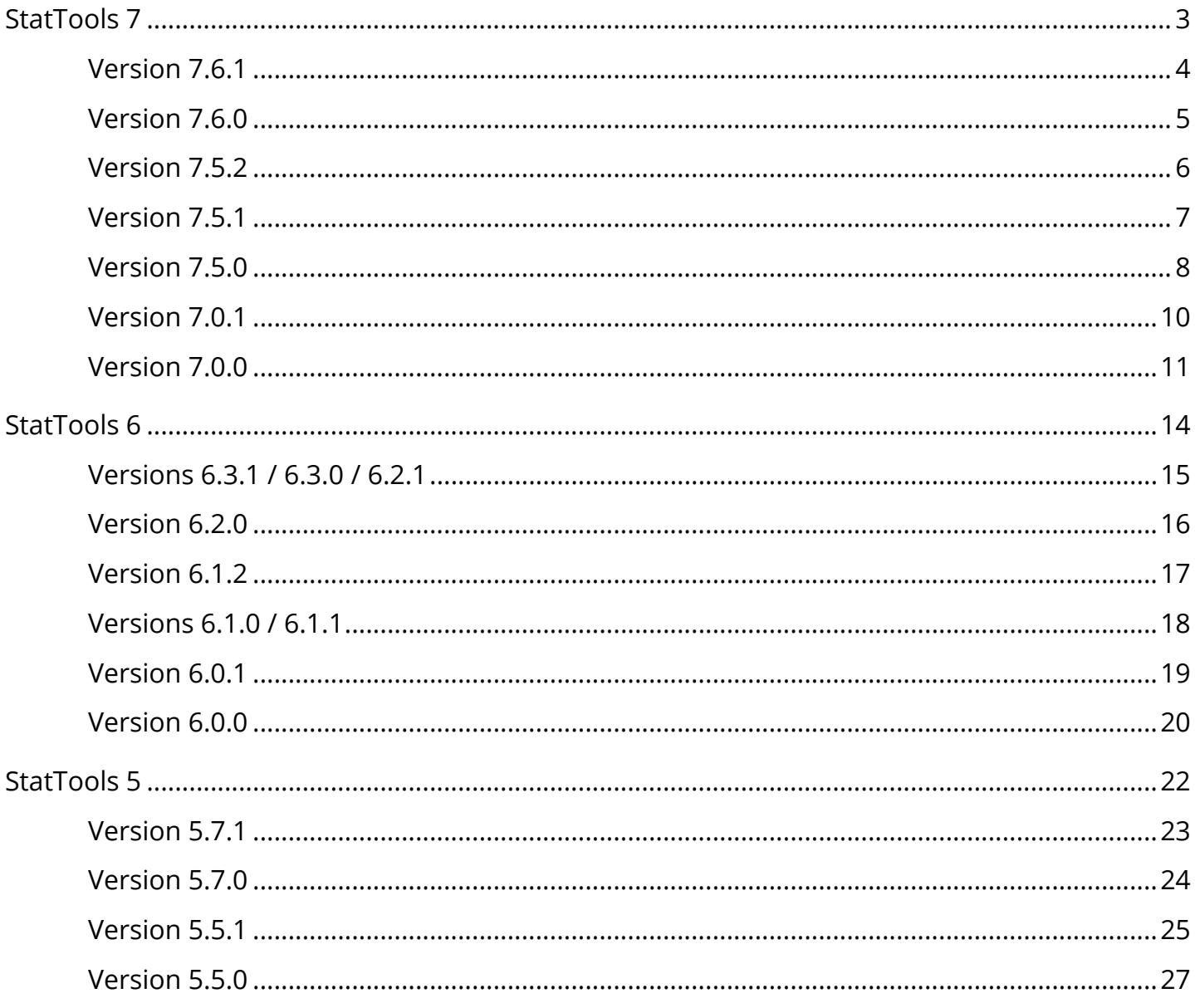

# <span id="page-2-0"></span>**StatTools 7**

# <span id="page-3-0"></span>**Version 7.6.1**

Users of any of the DecisionTools Suite products will be notified automatically of any updated releases with a pop-up message that once clicked will open a dialog window with a variety of options to update the software. You can also check for available updates by clicking on **Help>Check for Software Updates** in the @RISK ribbon.

#### **September 2019**

#### **Changes of Note**

• **Support for Windows Security Updates:** A set of windows security updates in mid August 2019 caused the message "Invalid procedure call or argument" to occur. Palisade has worked around the issue.

# <span id="page-4-0"></span>**Version 7.6.0**

Users of any of the DecisionTools Suite products will be notified automatically of any updated releases with a pop-up message that once clicked will open a dialog window with a variety of options to update the software. You can also check for available updates by clicking on **Help>Check for Software Updates** in the @RISK ribbon.

#### **Build #35 - October, 2018**

#### **Changes of Note**

- **Support for Excel 2019:** Palisade continues to keep pace with Microsoft Excel's version updates by seeing to it that our software is compatible with their latest version of Excel.
- **Improved support for Multiple Monitors:** With more and more of our users utilizing multiple monitors in their day-to-day tasks, we have improved the way our products interact with multiple monitors and various DPI settings.
- **Added product telemetry for all DecisionTools Suite products:** To improve future software releases, Palisade has included the ability to detect how you are using this product. Usage data is anonymous and includes basic information about your computer's environment (e.g. OS version, Office version, system language) as well as some statistics about which features of the product you are using (e.g. commands clicked, function types used, number of iterations performed). You can find out more information in the software's readme file, accessible from the Help>Documentation menu. The user can choose to opt in or opt out of this at any time by choosing the Usage Reporting item from the Help menu.

#### **\*\*\* Minor Maintenance Fix \*\*\***

13020 Spelling error in Unstack dialog

## <span id="page-5-0"></span>**Version 7.5.2**

Users of any of the DecisionTools Suite products will be notified automatically of any updated releases with a pop-up message that once clicked will open a dialog window with a variety of options to update the software. You can also check for available updates by clicking on **Help>Check for Software Updates** in the @RISK ribbon.

#### **Build #083 - January, 2018**

#### **Changes of Note**

- **Data Execution Prevention Security Setting:** Palisade software was incompatible with some more restrictive "Data Execution Prevention" security settings in Excel; this release resolved the issue. This also allows all products in the DecisionTools Suite to run inside the 32-bit Excel process for versions 2013 and higher, meaning processing times are faster and more efficient.
- **Large Address Aware:** Palisade software was previously unable to take advantage of the ability of 32-bit Excel to allow users with 64-bit operating systems (which is most users) to use 4 GB of RAM instead of just 2 GB. This has been fixed to now allow Palisade software to support 4 GB of RAM in this environment, speeding up model performance.
- **Improved Licensing Security for Networks:** The FLEXnet licensing system in Palisade software has been upgraded to take advantage of licensing security improvements. This makes it harder for malicious software to access sensitive directories on network servers.
- **Windows XP and Windows Server 2003**: We will no longer support these older operating systems. This is because the latest version of the FLEXnet licensing system no longer supports these.

#### **\*\*\* A Selection of Significant Maintenance Fixes \*\*\***

12621 Buffer overflow vulnerability in FLEXnet Publisher was fixed by upgrading to a new version of FLEXnet software.

- 12707 If maintenance expired July-Sept 2016, software did not allow running 7.5.1.
- 12735 Stepwise regression failed with some models, showing a "Subscript out of range" error.

# <span id="page-6-0"></span>**Version 7.5.1**

Users of any of the DecisionTools Suite products will be notified automatically of any updated releases with a pop up message that once clicked will open a dialog window with a variety of options to update the software. You can also check for available updates by clicking on **Help>Check for Software Updates** in the StatTools ribbon.

#### **Build #146 - October 24, 2016**

#### **\*\*\* A Selection of Significant Maintenance Fixes \*\*\***

- 12671 StatTools Bar Chart doesn't allow select stacked format.
- 12670 Backward regression results in differ from previous StatTools versions.
- 12595 Regression through origin should allow num\_variables + 1 data points.

## <span id="page-7-0"></span>**Version 7.5.0**

Users of any of the DecisionTools Suite products will be notified automatically of any updated releases with a pop up message that once clicked will open a dialog window with a variety of options to update the software. You can also check for available updates by clicking on **Help>Check for Software Updates** in the StatTools ribbon.

### **Build #104 - July 12, 2016**

Users of any of the DecisionTools Suite products will be notified automatically of any updated releases with a pop up message that once clicked will open a dialog window with a variety of options to update the software. You can also check for available updates by clicking on **Help>Check for Software Updates** in the StatTools ribbon.

#### **Optimized for Windows 10 and Excel 2016**

All DecisionTools Suite products, including StatTools, have been retooled for optimal performance and presentation in the latest Windows 10 and Office 2016 environments.

#### **Interface Improvements**

The user interface has been updated to make common tasks easier to perform, saving time and clicks.

#### **Enhanced Support for Ultra HD Displays**

We've leveraged the power of ultra high definition displays to ensure that all DecisionTools graphs and reports look better than ever.

#### **Ability to switch between Languages More Easily**

Switch between any of the language versions without having to change a corresponding code page.

#### **Other Changes of Note**

In addition to some minor fixes, the following Maintenance Fixes have also been taken care of.

#### **\*\*\* A Selection of Significant Maintenance Fixes \*\*\***

- 12374 Regression failed with error 58 when launched via the automation interface (XDK)
- 12493 Some examples could not be opened using the Example File List.

# <span id="page-9-0"></span>**Version 7.0.1**

Users of any of the DecisionTools Suite products will be notified automatically of any updated releases with a pop up message that once clicked will open a dialog window with a variety of options to update the software. You can also check for available updates by clicking on **Help>Check for Software Updates** in the StatTools ribbon.

#### **Build #393 - February 10, 2016**

#### **\*\*\* A Selection of Significant Maintenance Fixes \*\*\***

- 11479 Incorrect values are shown when there are missing values in Regression Analysis.
- 12084 Obsolete license blocks license manager from being displayed.
- 12144 F criterion is not working correctly when using Stepwise Regression.
- 12153 Unexpected Stepwise Regression order of entry.
- 12164 Cluster Analysis dendogram chart not displaying all labels.

12196 Removing variable marked as "fixed" causes error "Object Variable or With block variable not set" upon running Regression Analysis command.

12227 Manually installed license file not automatically found.

## <span id="page-10-0"></span>**Version 7.0.0**

Users of any of the DecisionTools Suite products will be notified automatically of any updated releases with a pop up message that once clicked will open a dialog window with a variety of options to update the software. You can also check for available updates by clicking on **Help>Check for Software Updates** in the StatTools ribbon.

#### **Build #289 - August 13, 2015**

#### **Deployment of Network licenses**

StatTools version 7 is available as a network license. For more information please contact your Sales Representative, or email sales@palisade.com.

#### **Deployment of Course Licenses**

StatTools version 7 is available as a course license. For more information please contact your Sales Representative, or email sales@palisade.com.

#### **Support for Extended Trial Licenses**

If a user has the initial version 7 release (Build #281) of any of the DecisionTools Suite they will be unable to receive an extension code to extend the trial past the standard 15-day trial, without updating to build #289. If the trial has already expired the user will need to download the latest installer from the **[Palisade website](http://www.palisade.com/decisiontools_suite/)** and then enter the code provided by your Palisade representative.

#### **Original Release - July 31, 2015 - Build #281**

*For more details on the following enhancements please visit [http://www.palisade.com/](http://www.palisade.com/decisiontools_suite/7/whatsnew.asp) [decisiontools\\_suite/7/whatsnew.asp.](http://www.palisade.com/decisiontools_suite/7/whatsnew.asp)* 

#### **Data Viewer**

The Data Viewer provides a convenient interface for looking at the statistical properties of any StatTools data set using graphs and tables.

#### **Cluster Analysis**

The Cluster Analysis command searches for patterns in a data set in order to classify observations or variables into groups of similar items.

#### **Principal Component Analysis**

The Principal Component Analysis is a procedure for analyzing multivariate data; it transforms a set of correlated variables into a smaller set of uncorrelated variables.

#### **Bar Chart Graphs**

The Bar Chart command creates multiple bar charts representing each selected variable, or a single bar chart for all the selected variables.

#### **Kruskal-Wallis Test**

The Kruskal-Wallis Test command performs a nonparametric hypothesis test on three or more samples.

#### **New Regression Features**

- Support for different regression models, including Dummy Variable Regression, Polynomial Regression, Regression with Interactions between Variables, Regression with Nonlinear Variable Transformations.
- Wizard to support building standard regression models.
- Flexible interface for building a custom model, including category variables and transformations of numeric variables ("derived variables").
- Option to "Fix Independent Variables": select independent variables that will never be excluded from the equation during the variable selection process.
- Significant improvement to the speed of the regression analysis.

#### **Other Changes of Note**

**Improved Support for High-DPI Monitors:** High-resolution monitors require special Windows settings that scale up the size of text and some elements of dialogs; otherwise, those items would be too small. Compatibility with this setup has been improved.

**Supported Excel Versions:** Requires Excel 2007 or Higher StatTools now requires Excel 2007 or higher. Excel 2003, or earlier versions, are no longer supported.

#### **A Selection of Significant Maintenance Fixes:**

11064 Protected Workbook dialog sometimes is displayed behind Excel 2013.

11151 Error creating a Box-Whisker plot for a very large data set.

11206 Issue with missing data handling in Hypothesis Test for mean difference.

11390 The "pipe symbol" list separator '|' prevents StatTools from running properly. StatTools will now check this when the product launches.

11603 Some Data Utilities slow with very large data sets; improved performance for Lag, Difference, Transform, and Interaction utilities.

# <span id="page-13-0"></span>**StatTools 6**

# <span id="page-14-0"></span>**Versions 6.3.1 / 6.3.0 / 6.2.1**

### **6.3.1**

**September 2014** - General Maintenance Release and fixed #11124 VBA Macro warning displayed even if macros are enabled via a Group Policy.

### **6.3.0**

**June 2014** - General Maintenance Release and fixed the following issues:

10847 There were some issues with the Interaction procedure when both variables were categorical.

10849 Variance was incorrectly formatted using the \$ symbol.

10887 Incorrect totals in Pareto Chart with over 100 categories.

### **6.2.1**

**March 2014** - General Maintence Release and fixed the following issues:

9326 The Box-Plot graph failed if there were over 64 outliers in one of the four categories: extreme low outliers, mild low outliers, mild high outliers, or extreme high outliers.

10804 Inaccurate results of Mann-Whitney test with very large datasets.

### <span id="page-15-0"></span>**Version 6.2.0**

*August 2013* 

#### **Russian Language Support**

Version 6.2 software now is localized for Russian, in addition to the previously available English, Chinese, French, German, Japanese, Portuguese, and Spanish.

*Note: Only the Russian software and a subset of the examples have been localized. Help files and other documentation files are not available in Russian at this time.* 

#### **Check for Software Updates**

This feature has been streamlined to no longer use the "FlexConnect" utility.

### **Support for IPv6**

The Palisade licensing system now has support for networks running IPv6.

#### **Localized Palisade Server Manager**

The Palisade Server Manager, which is a utility for managing concurrent or enterprise licenses of Palisade software, can now be installed in English, French, German, Spanish, Portuguese, Chinese, Japanese, and Russian.

#### **Significant Maintenance Fixes**

10508 With a trial license, the Time Series graph sometimes had no title.

10590 Run-time error ´13´ sometimes appeared when running the Forecast analysis.

### <span id="page-16-0"></span>**Version 6.1.2**

*April 2013* 

#### **International Documentation Available**

Localized documentation and example files are now available in Chinese, French, German, Japanese, Portuguese, and Spanish.

# <span id="page-17-0"></span>**Versions 6.1.0 / 6.1.1**

*Version 6.1.0 was a Preview Release (December 2012) Version 6.1.1 was an Official Release (February 2013)* 

### **Support for Windows 8 and Excel 2013**

The software has been made compatible with the latest Excel and Windows releases.

#### **International Language Support**

Version 6.x software now has been localized for Chinese, French, German, Japanese, Portuguese, and Spanish.

*Note: The documentation and example files, however, are only available in English. Localized versions of these resources will be made available in Version 6.1.2.* 

### **StatTools Ribbon Automatically Activated**

When the product boots, the StatTools ribbon will be automatically activated.

# <span id="page-18-0"></span>**Version 6.0.1**

*October 2012* 

#### **Support for Network Licenses**

The version 6.0.0 supported only standalone licenses. Version 6.0.1 adds full support for concurrent and enterprise network licenses.

### <span id="page-19-0"></span>**Version 6.0.0**

*June 2012* 

#### **New Examples**

StatTools 6.0 includes a completely revised set of example files, designed and written by leading MBA professor and author Dr. Chris Albright of Indiana University. Each example includes plain-language descriptions, and may be edited to suit your situation.

#### **New Video Tutorials**

New video tutorials have also been added by Dr. Albright. A new, interactive Quick Start tutorial shows new users how to build and understand a simple optimization model in less than 30 minutes. In addition, other video tutorial resources have been developed to help experienced users get the most out of their software.

#### **New License Manager**

A new License Manager has been created to help you view your license information, activate software you have purchased, help you move licenses from one machine to another, and perform other related tasks.

### **Matrix of Scatter Plots**

A matrix of scatter plots can be created, by selecting the same set of variables in the X and Y columns in the analysis dialog.

### **Scatter Plots Colored Based on Category Variable**

Points in a scatter plot can be colored based on a category variable. For example, "Gender" variable can be selected as the category variable, and in the plot points corresponding to males and females will be shown in different colors.

### **Spearman Rank-Order Correlations Added**

The option to obtain Spearman rank-order correlations has been added to the Correlation and Covariance analysis.

### **Licensing Changes**

#### **Ability to Select From Multiple Software Licenses**

In some cases, you may have more than one license for a Palisade product. For example, if you are both employed by a company that gave you a professional license, but also have a student license from a university you attend, there is more than one possible license that could be used. In version 5.x you were given no choice in this matter; the software would choose one of the licenses for you and proceed to run. In version 6.x, the Activate License Dialog now allows you to look at all your existing licenses, and choose which one to use.

#### **Improved Support for SSD Installations**

New licensing capabilities ease installation and licensing when SSD drives are used.

# <span id="page-21-0"></span>**StatTools 5**

## <span id="page-22-0"></span>**Version 5.7.1**

*May 2011* 

#### **General Maintenance Release**

General Maintenance Release and fixes for the following:

7865 Regression analysis was slow with big data sets (with thousands of data points)

8275 After performing some StatTools operations, workbooks closed without Excel showing the prompt to save changes

8383 Due to an Excel bug, Excel 2010 crashed when opening workbooks with some StatToolsgenerated graphs (scatter plots, QQ normal plots). A work around was added to address the problem.

# <span id="page-23-0"></span>**Version 5.7.0**

*September 2010* 

### **Support for 64-bit Excel**

Starting with version 5.7, StatTools is compatible with the 64-bit version of Microsoft Excel. Custom analyses feature are not available in 64-bit.

### **Support for Simplified Chinese**

Starting with version 5.7 StatTools is available in Simplified Chinese.

#### **A Selection of Significant Maintenance Fixes**

3585 It was not possible to use Arrow keys or CTRL arrow keys when selecting Excel cell ranges

6988 Histogram x-axis label orientation and fill values were different between Excel 2003 & 2007

7029 Error message displayed when there was no Acrobat Reader was made more helpful

# <span id="page-24-0"></span>**Version 5.5.1**

*January 2010* 

#### **Loading Other DecisionTools Suite Add-ins**

A new menu item in the Utilities menu allows you to load other Palisade DecisionTools products from within StatTools.

#### **StatTools Now Appears in Excel's Add-in List**

You have always been allowed to add StatTools add-in (StatTools.xla) to the Excel add-ins list so it will automatically load every time Excel starts. However, this process was difficult because it required you to browse for the correct file. Now, StatTools will automatically appear in the addins list (unchecked) the first time you launch it, making it easier to access.

### **Language Switching Does Not Require Administrator Permissions**

If you have installed more than one language version of StatTools on a machine, you can now switch the active language (via the Application Settings) even if you do not have administrator rights.

#### **A Selection of Significant Maintenance Fixes**

1371 Possible to create data set with no data cells

5623 Some cells in reports had "Number Stored As Text" flags

5887 Overflow error in Discriminant Analysis if user if user ignored warning saying that a variable was not a category variable

5894 If user specified additional percentiles to include in One-Variable Summary report, the last percentile value was not saved as default for another run

5899 Confidence Interval for Proportion: Categories to Analyze list did not update properly if variables were selected with the right-click Select All command

5908 Discriminant Analysis: error if 1 entered for Prior Probability

5937 Errors with variables in stacked format, if the category and value variables were in different data sets and had different sizes

5939 Discriminant Analysis: errors if selected variables were in different data sets and had different sizes

5941 With a few variables performance has not been an issue, but with dozens of variables it could take minutes to perform the analysis. It now runs many times faster.

6019 Error when attempting to generate a Box-Whisker plot for a variable with no numeric data

6113 Sign Test: problem entering numbers with comma as the decimal separator with German regional settings

6163 Q-Q Normal Plots were not generated on some machines with Excel 2007 without Excel Service Pack 2

6176 Scatter Plots were not generated on some machines with Excel 2007 without Excel Service Pack 2

6762 Static Box-Whisker Plot sometimes crashed due to an Excel 2007 bug, worked around this bug

## <span id="page-26-0"></span>**Version 5.5.0**

#### *May 2009*

*Version 5.0.0 released May 2008* 

### **Selecting Multiple Variables**

In the variable selections grid, right-clicking on a column that allows multiple variable selections brings up a popup menu with Select All / Deselect All commands.

#### **Graphs**

After some graphing issues were addressed in Excel 2007 Service Release 1, it became possible to improve some StatTools graphs:

(1) Q-Q Normal Plot no longer generates a utility table with data to be displayed in the graph.

(2) The data to be shown in scatter plots is filtered by StatTools to improve the behavior of the plots when the data includes non-numeric data or errors.

#### **Mode**

StatMode function was added, and mode statistic was added to One-Variable Summary analysis.

#### **Maintenance Fixes**

2308 Box-Whisker Plot is sometimes called Box Plot

2325 Using the Data Utilities near the end of the spreadsheet causes run-time error 424

3955 Regression displays result code -10002 and Overflow message

3970 Run-time error 1004 when drawing some Box-Whisker Plots with non-English regional settings and Excel 2007

3975 Error 49 when using data utility on dataset that will be bigger then avialable worksheet

4028 VB Overflow error when running weekly forecast using Winter's method

4029 Forecasting: seasonal indices do not average to 1.0

4304 Incomplete data gives inaccurate multicollinearity message

4955 Can't create report using Application Settings - Placement - After Last Used Column on a worksheet with a pivot table

4957 Reports in Excel 2007 are ignoring currency from original workbook and using local currency from regional settings

5116 Wrong currency in reports with Chi-square test and Spanish regional settings

5500 Box-Whisker Plot key gets deleted